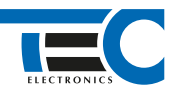

Для изделий: Призрак-8xx/М2, Призрак-8xx/BT, Призрак-8xx 4G, Призрак 8-й серии

# **Fiat Fullback (2016--)**

с классическим замком зажигания

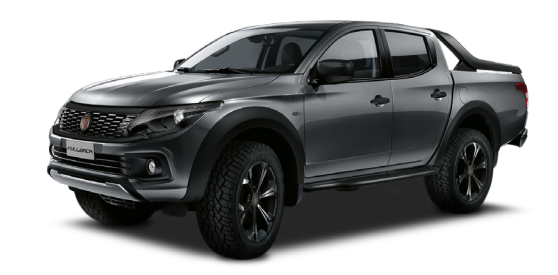

### **Особенности работы**

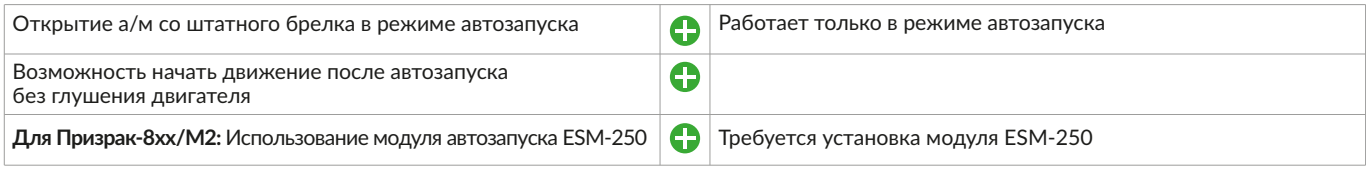

### **Порядок подключения и настройки**

**1.** Осуществите все необходимые подключения и согласуйте систему Призрак с а/м (см. Integrator).

**2.** Подключение цепей автозапуска производится в разъеме у замка зажигания. Для подключения силовых цепей используйте релейный модуль или универсальное реле. На автомобилях с механической коробкой передач необходимо подключить имитацию педали сцепления.

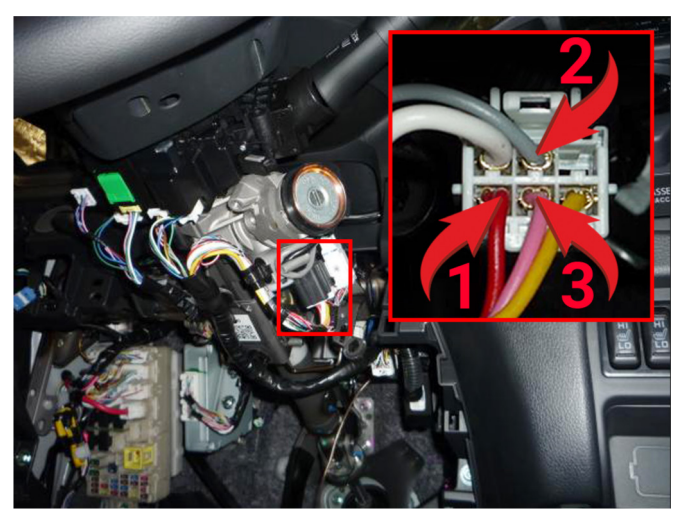

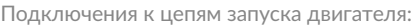

- 1 Зажигание 2 (красный провод);
- 2 Зажигание (серый провод);
- 3 Стартер (розовый провод).

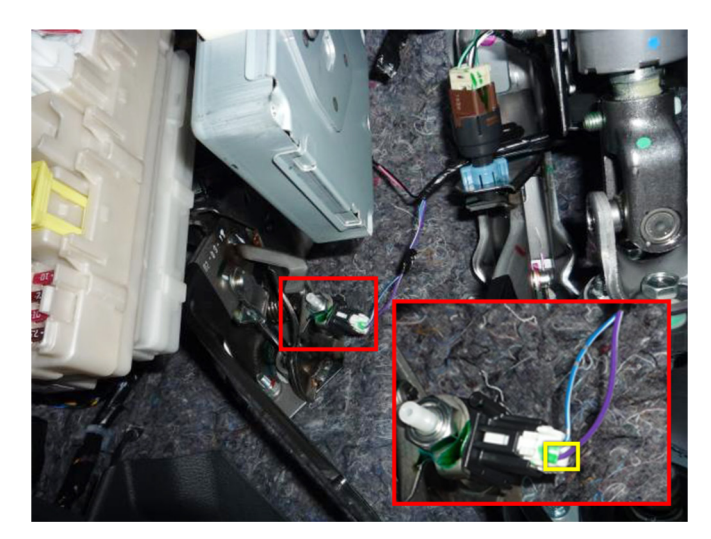

Имитация нажатия педали сцепления (фиолетовый/белый провод)

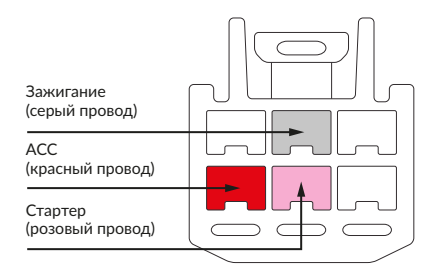

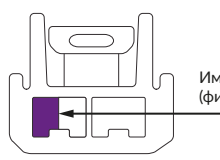

Имитация нажатия сцепления (фиолетовый/белый провод)

Разъем замка зажигания Разъем педали сцепления

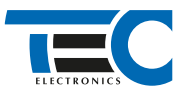

Временная диаграмма работы

# Призрак-8хх/М2

Для подключения цепей автозапуска необходимо использовать модуль ESM-250. Алгоритм работы выходов модуля определяется типовой схемой подключения (см. TECprog2).

Силовая релейная группа **Модуль автозапуска ESM-250**

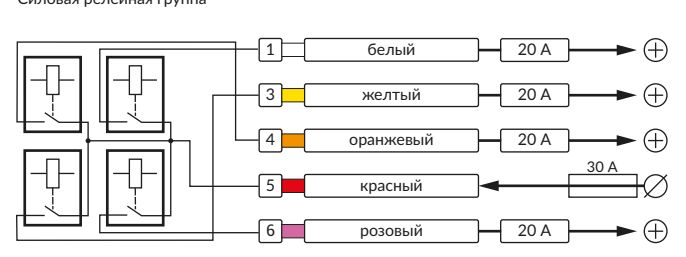

#### **Типовая схема подключения №3**

### $-150$  MA Слаботочный разъем (18-pin)  $\boxed{2}$  желтый/красный  $\boxed{150}$  мА $\rightarrow$   $\boxed{+}$  Питание обходчика  $\boxed{3}$  оранжевый/белый  $\boxed{150 \text{ mA}} \rightarrow \boxed{+}$  Ключ в замке  $\boxed{4}$  оранжевый/зеленый 150 мА  $\rightarrow$  (+) Ключ в замке 5 синий/желтый 50 мА Стартер (выход) 7 розовый/черный **Стартер (вход)**  $15$  синий/красный 50 мА  $\leftrightarrow$  + 3ажигание  $\boxed{16}$  зеленый  $\boxed{50 \text{ MA}} \rightarrow \boxed{}$  Ключ в замке  $\boxed{17}$  синий  $\boxed{50 \text{ MA}} \rightarrow \boxed{)}$  Ключ в замке 20 А Силовой разъем (6-pin) 1 белый Стартер (выход) <sup>2</sup> белый **Стартер (вход)**  $\boxed{3}$  желтый  $\boxed{20 A}$   $\rightarrow$  (+) ACC  $\boxed{4}$  оранжевый  $\boxed{20 \text{ A}} \rightarrow \boxed{4}$  Зажигание 2  $\boxed{6}$  розовый  $\boxed{20 A}$   $\rightarrow$   $\boxed{4}$  Зажигание Начало автозапуска Подготовка | Пуск | Двигатель<br>| <sup>заведен</sup><br>| 10 с | 3 с заведен Выключение автозапуска Автозапуск выключен 2 с 0,3 с 0,5 с 5 с 1 с 10 с 1 3 с 10,5 с 0,5 с 1,5 с<br>0,2 с 0,2 с 0,2 с 2 с 0,2 с 10 с 3 с 0,2 с 0,2 с 0,2 с Призрак-8хх/М2 Призрак-8хх/BT, Призрак-8, Призрак-8 (7.6) \* \*

Для реализации защиты от включения пользователем стартера при работающем автозапуске подключение должно быть произведено в разрыв провода стартера. При этом в режиме автозапуска сигнал с входа не передается на выход, но по этому сигналу автозапуск выключается. Если подключение производится без разрыва, вход стартера не использвуется.

# Призрак-8xx/BT, Призрак-8xx 4G, Призрак 8-й серии

В зависимости от комплектации системы цвета проводов разъема Х2 (6-pin) могут отличаться. Алгоритм работы выходов разъема X2 определяется типовой схемой подключения (см. TECprog2).

### **Типовая схема подключения Призрак №3**

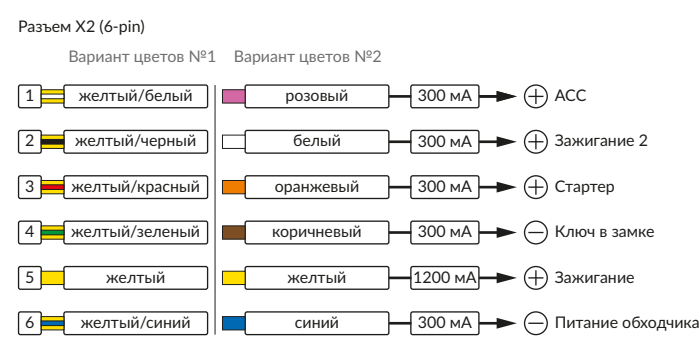

#### Временная диаграмма работы

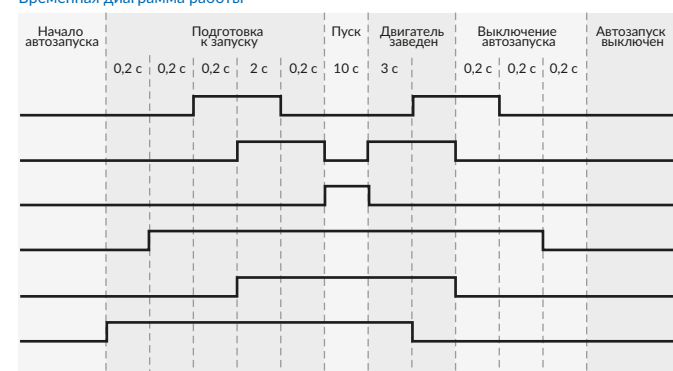

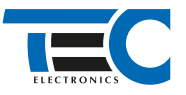

## **Релейный модуль PRM-210**

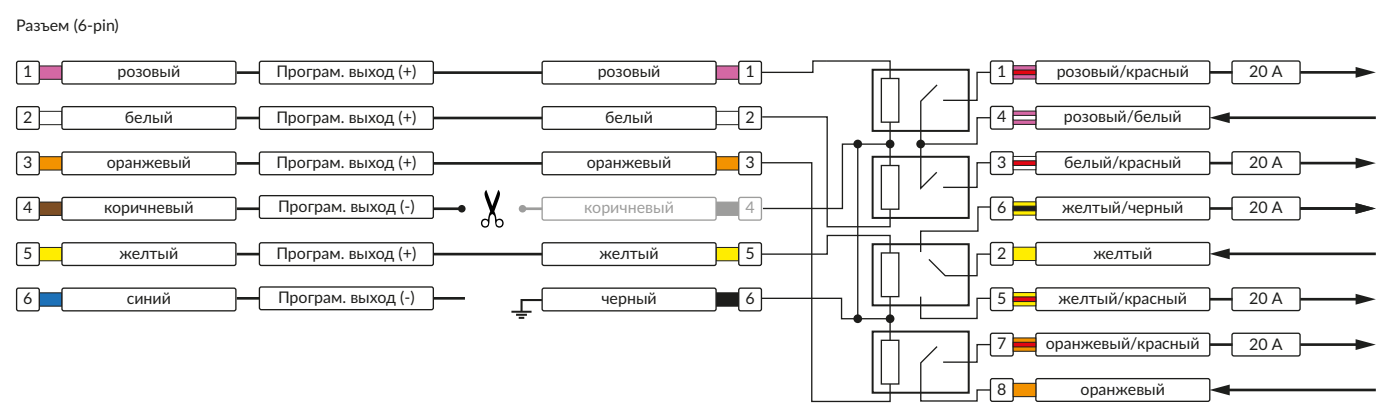

В меню программирования включите функцию автозапуска. Это возможно осуществить через приложение TECprog v2 или кнопку программирования (пункт №21 в меню автозапуска).

В пункте «Протокол управления бесключевым обходчиком» выберите протокол «ТЭК электроникс».

Осуществите синхронизацию со штатным иммобилайзером. Для этого:

1) В пункте «Синхронизация со штатным иммобилайзером» выберите значение №3 «Начать синхронизацию».

Сигнализация проинформирует о состоянии пункта, повторяющимися сериями по 3 звуковых сигнала.

2) Отпустите педаль тормоза. Дождитесь 2 звуковых сигналов;

3) Выключите зажигание. Дождитесь 1 звукового сигнала;

4) Включите зажигание. Прозвучит трель. (Если во время синхронизации произошла ошибка – система проинформирует об этом длительным тревожным звуковым сигналом и автоматически выйдет из меню).

5) Уберите ключ из автомобиля. Произведите автозапуск двигателя (например, с помощью мобильного приложения «Призрак»).

### Настройка встроенного бесключевого обходчика (код входа в меню – «18», подтверждение – 9 звуковых и световых сигналов)

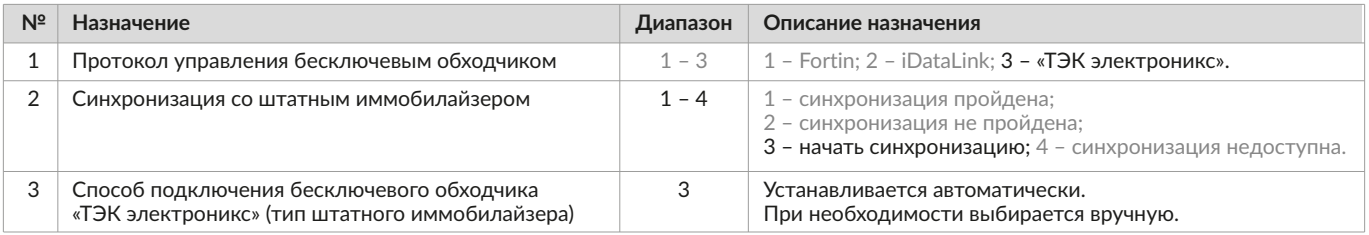

3